# Introduction to R and Bioconductor

### Renée X. de Menezes

### Department of Medical Statistics LUMC

### What is R?

ï Programming language for statistical computing and graphics – Based on S language (like S-Plus)

**• Environment** – Data handling – Tools integration

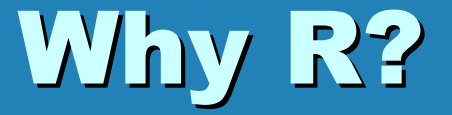

### **• Flexible** – can be extended via packages

#### ï Open source and free

# The R Foundation for Statistical Computing

· Non-profit organization

**• Provides support for R project** and Bioconductor i.a.

### Bioconductor

- **open source and open development** software project for the analysis and comprehension of genomic data
- **Has become undeclared standard in** the literature

– New methods are quickly implemented in R and made available via Bioconductor

### Bioconductor

**• Gathers packages of R functions** to analyse genomic data

**• To have flexibility, users must** know fundaments of the R language

# The R project

- **· Involves many collaborators** from all over the world
- **Flexible environment within** which to perform statistical computations
- ï Homepage

– http://www.r-project.org

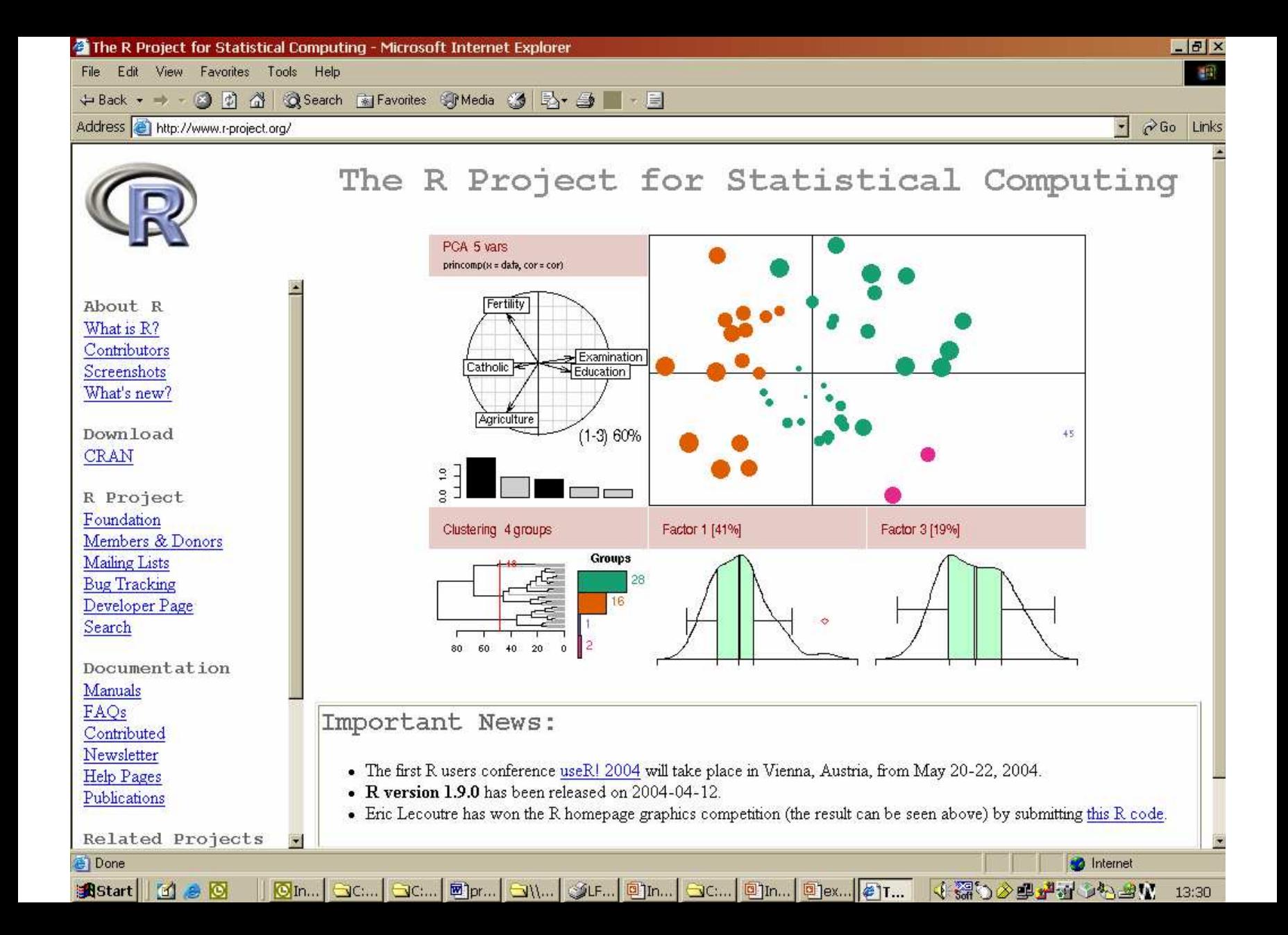

# Regular updates

**Every six months or so the** software is updated

> ï Latest version is R 1.9.0 released 12- April-2004

– Guarantees flexibility

but

– Some code for older versions may no longer run

### Overview

**• Installing R** 

**• Getting started with R** 

- **Installing Bioconductor**
- ï Getting R and Bioconductor packages

## Installing R

ï The R package and manuals can be obtained from

http://cran.r-project.org

or a mirror

**• Just follow the instructions to** install the base R package

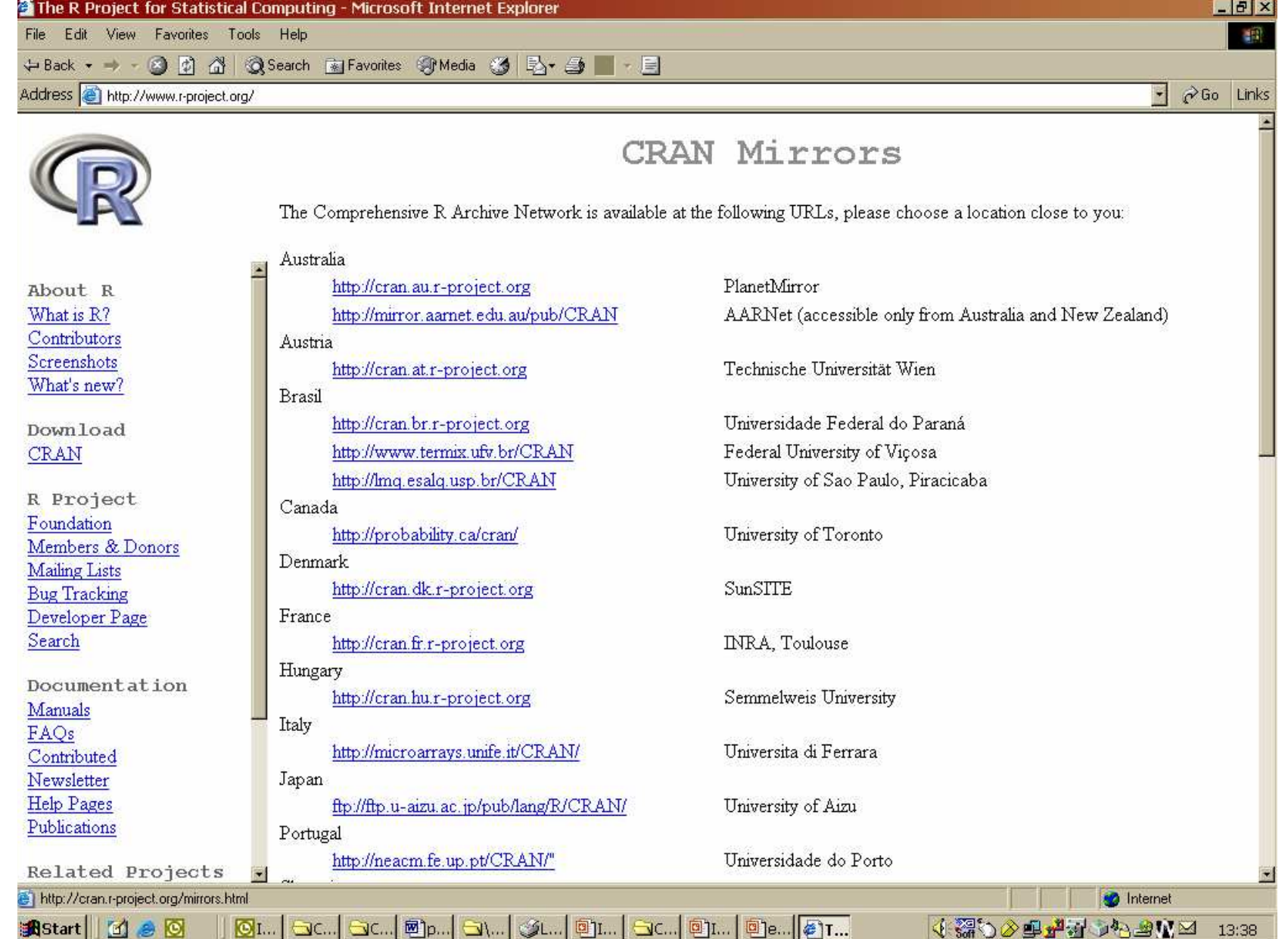

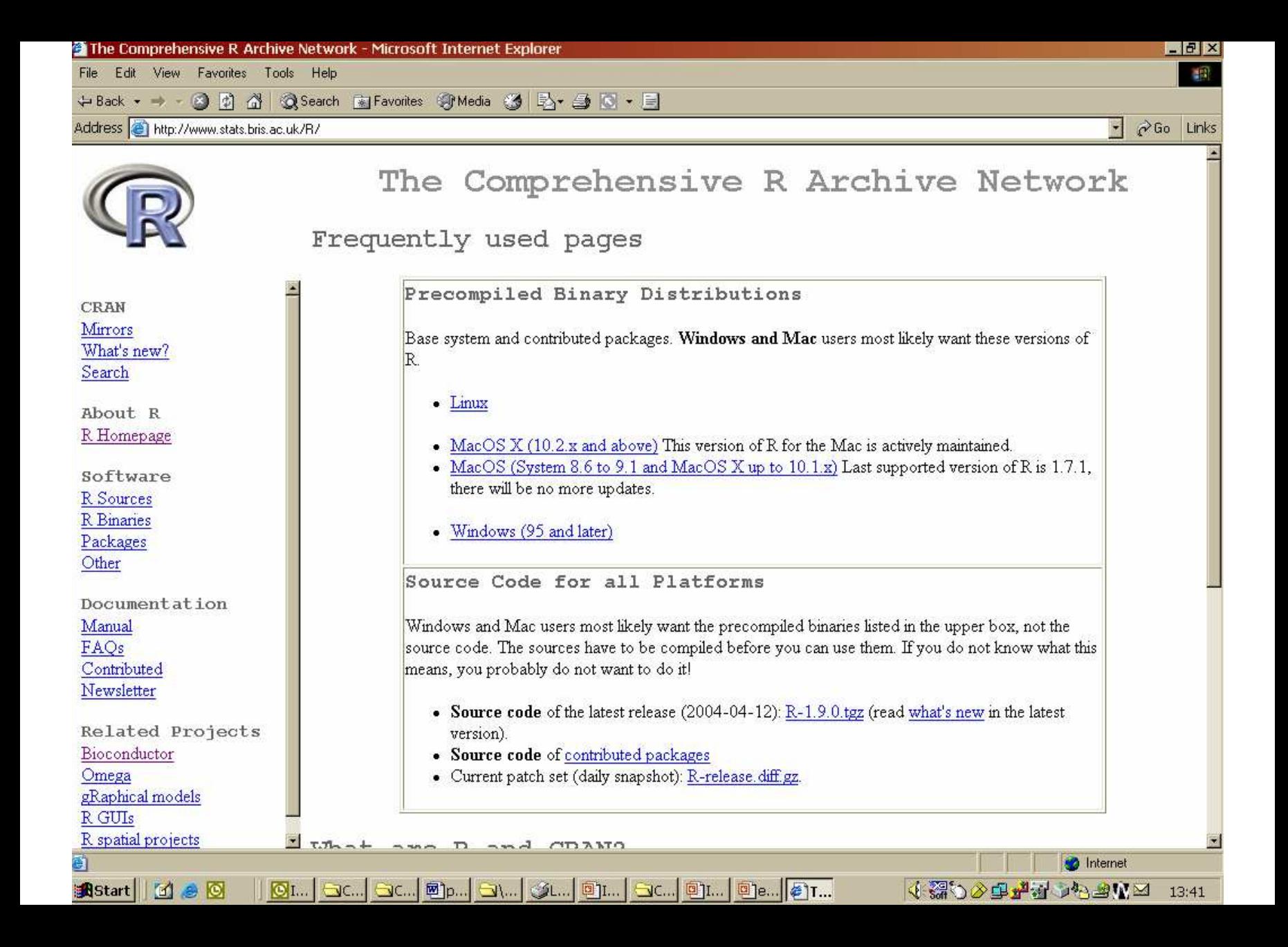

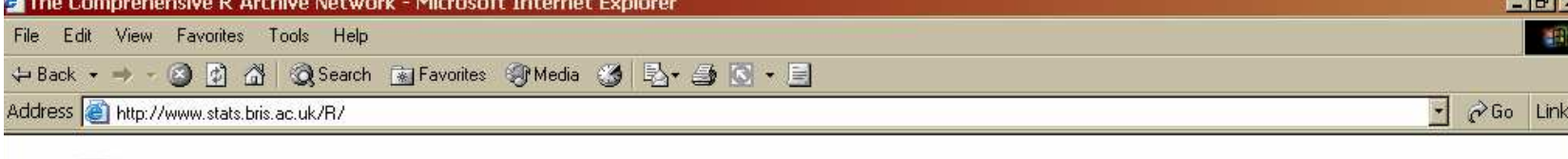

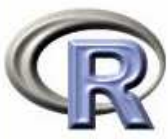

**CRAN** Mirrors What's new? Search

About R R Homepage

```
Software
R Sources
R Binaries
Packages
Other
```
Documentation Manual FAOs Contributed Newsletter

Related Projects Bioconductor Omega gRaphical models R GUIs

R spatial projects

**B**Start **1** 6 6

#### R for Windows

This directory contains binaries for a base distribution and packages to run on Windows (NT, 95 and later) on Intel and clones (but not NT on Alpha and other platforms).

Note: CRAN does not have Windows systems and cannot check these binaries for viruses. Use the normal precautions with downloaded executables

Subdirectories:

base contrib Binaries for base distribution (managed by Duncan Murdoch) Binaries of contributed packages (managed by Uwe Ligges)

Please do not submit binaries to CRAN. Package developers might want to contact Duncan Murdoch or Uwe Ligges directly in case of questions / suggestions related to Windows binaries.

**n** Internet

13:42

**THE ACTUAL ACTS D** 

You may also want to read the R FAQ and R for Windows FAQ.

**On...** ac... ac... on... an... au... on... ac... an... ac... <mark>@m...</mark> a...

Last modified: April 4, 2004, by Friedrich Leisch

## Getting started

- **Upon starting, get a window where** commands should be typed after a signal ">"
- **Unless command involves printing** out the results, R gives no output
	- silence from the package is normal
	- most of the time, when R gives a msg without having been asked to do so, it is an error msg

## Getting finished

**· Simply type**  $>q()$ on a command line

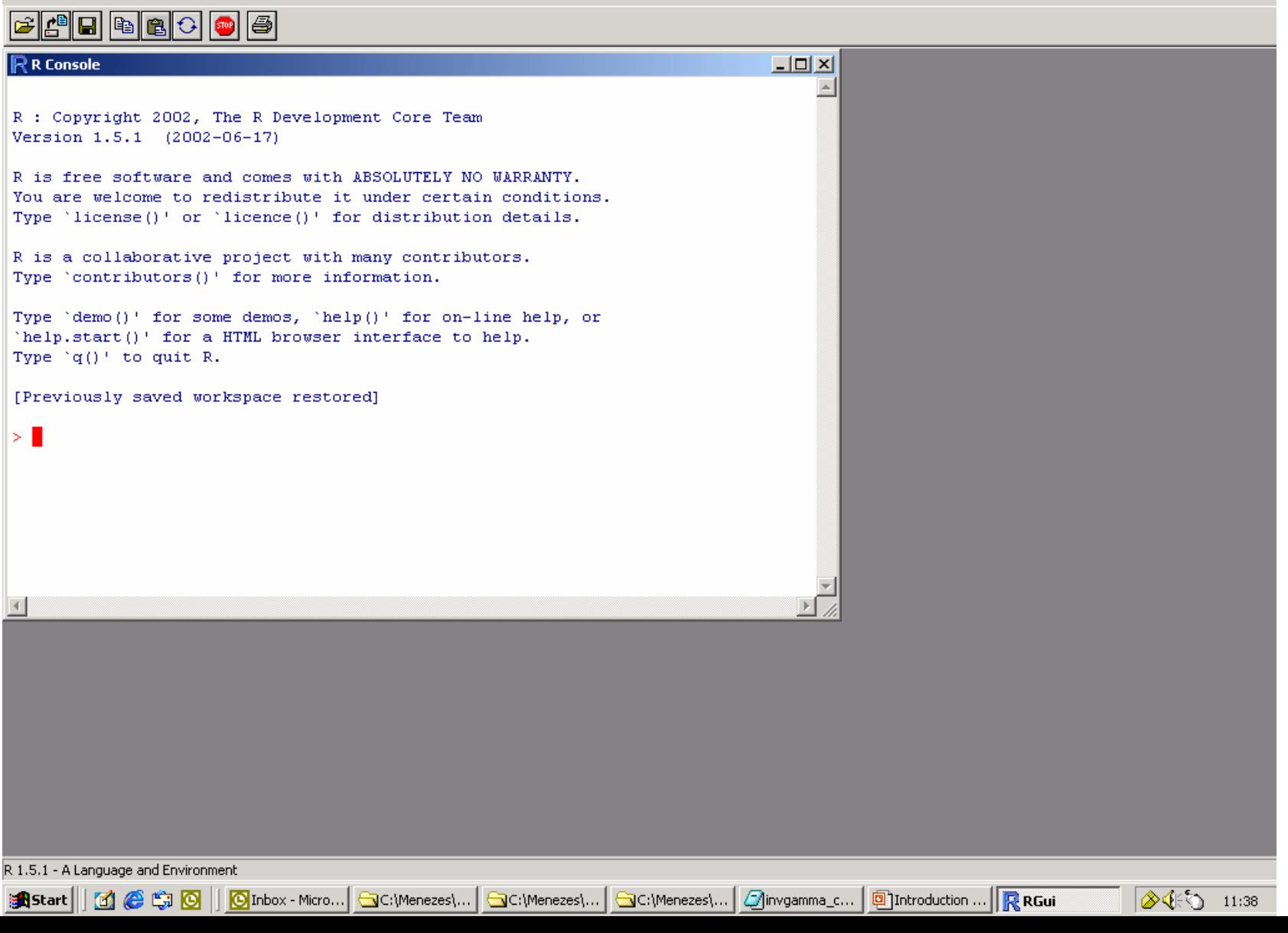

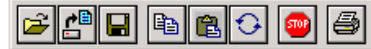

2, The K Development Core Team<br>002-06-17)<br>e and comes with ABSOLUTELY NO WARRANTY. Type 'license()' or 'licence()' for distribution details.

R is a collaborative project with many contributors. Type 'contributors()' for more information.

Type 'demo()' for some demos, 'help()' for on-line help, or 'help.start()' for a HTML browser interface to help. Type  $\forall q()$  to quit R.

[Previously saved workspace restored]

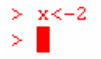

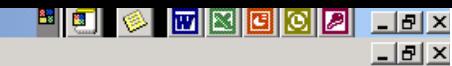

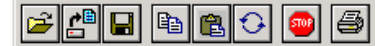

<u>HO © WNOOO IJJX</u>

 $-10x$ 

R : Copyright 2002, The R Development Core Team Version 1.5.1 (2002-06-17)

R is free software and comes with ABSOLUTELY NO WARRANTY. You are welcome to redistribute it under certain conditions. Type 'license()' or 'licence()' for distribution details.

R is a collaborative project with many contributors. Type 'contributors()' for more information.

Type 'demo()' for some demos, 'help()' for on-line help, or 'help.start()' for a HTML browser interface to help. Type  $\forall q()$  to quit R.

[Previously saved workspace restored]

```
> x < -2> y < -x + 10> \blacksquare
```
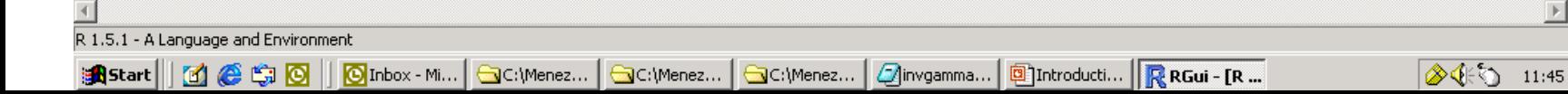

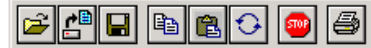

<u>HO © WNOOO IJJX</u>

 $-10x$ 

R : Copyright 2002, The R Development Core Team Version 1.5.1 (2002-06-17)

R is free software and comes with ABSOLUTELY NO WARRANTY. You are welcome to redistribute it under certain conditions. Type 'license()' or 'licence()' for distribution details.

R is a collaborative project with many contributors. Type 'contributors()' for more information.

Type 'demo()' for some demos, 'help()' for on-line help, or 'help.start()' for a HTML browser interface to help. Type  $\forall q()$  to quit R.

[Previously saved workspace restored]

 $> x < -2$  $> y < -x + 10$  $>$  print (x)  $[1] 2$  $>$  print (y)  $[1]$  12  $>$ 

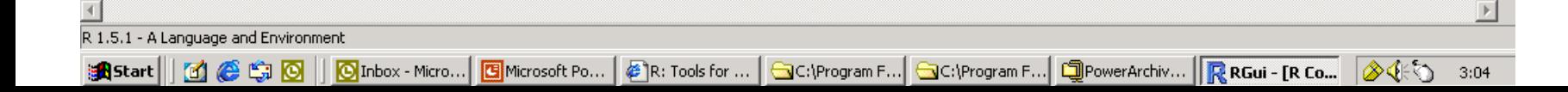

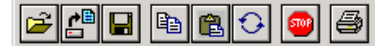

<u>HO © WNOOO IJJX</u>

 $-10x$ 

R : Copyright 2002, The R Development Core Team Version 1.5.1 (2002-06-17)

R is free software and comes with ABSOLUTELY NO WARRANTY. You are welcome to redistribute it under certain conditions. Type 'license()' or 'licence()' for distribution details.

R is a collaborative project with many contributors. Type 'contributors()' for more information.

Type 'demo()' for some demos, 'help()' for on-line help, or 'help.start()' for a HTML browser interface to help. Type  $\forall q()$  to quit R.

[Previously saved workspace restored]

 $> x < -2$  $> y < -x + 10$  $>$  print (x)  $[1] 2$  $>$  print (y)  $[1]$  12  $>$  # Finish the session  $> q()$ 

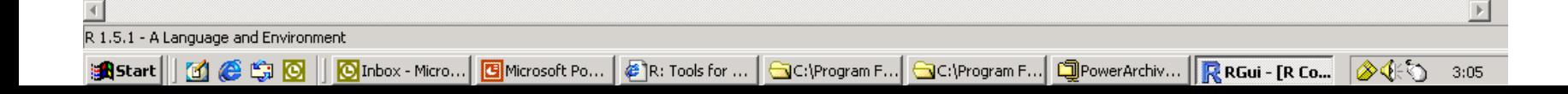

## Getting help via command line

ï to get help for a command you know the name:

> help(command)

ï to get help about something you don't know the exact name:

> help.search("something")

*Also: get help via pull-down menus*

#### R RGui

File Edit Windows

#### HOI © MEDOO JJJX

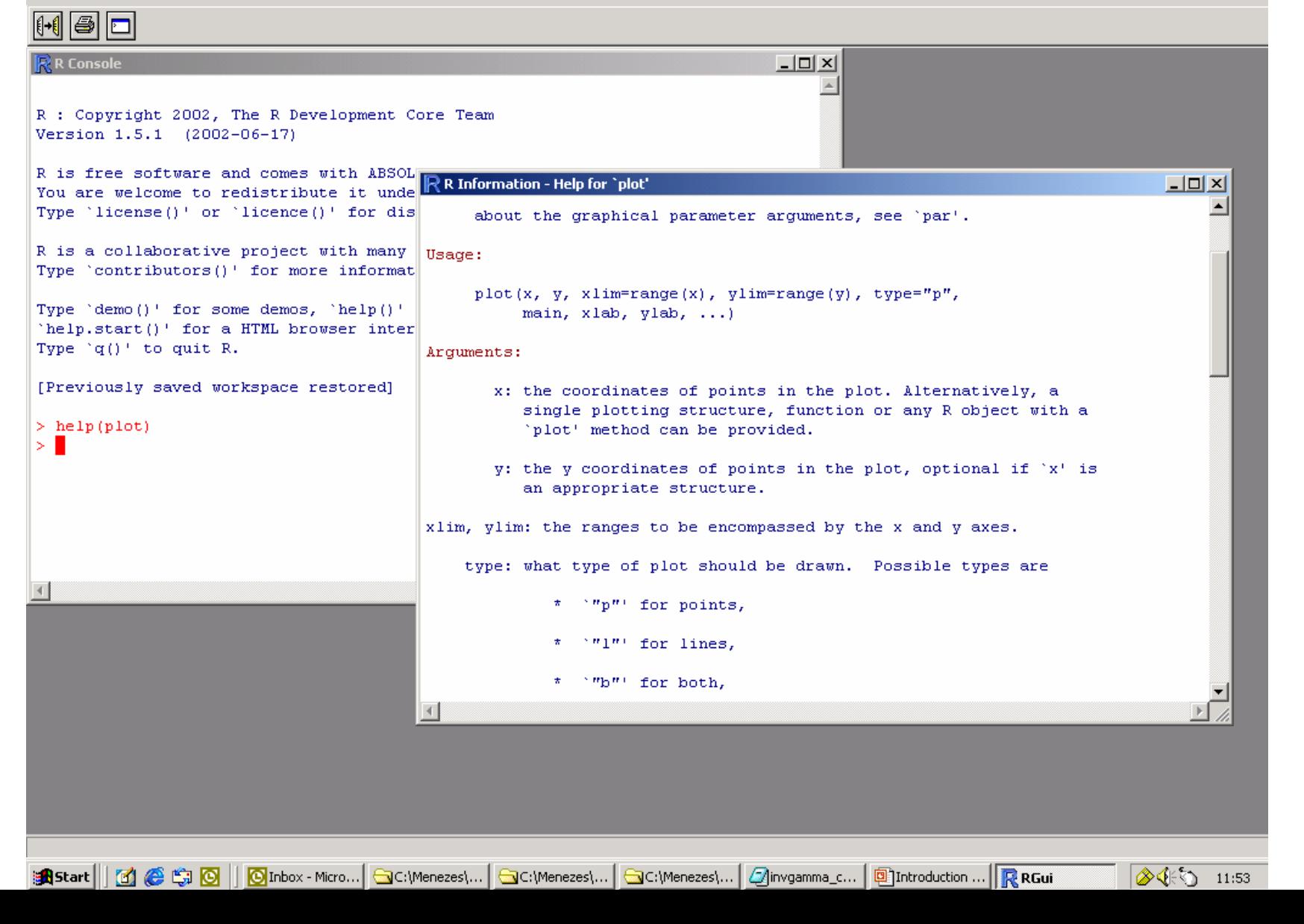

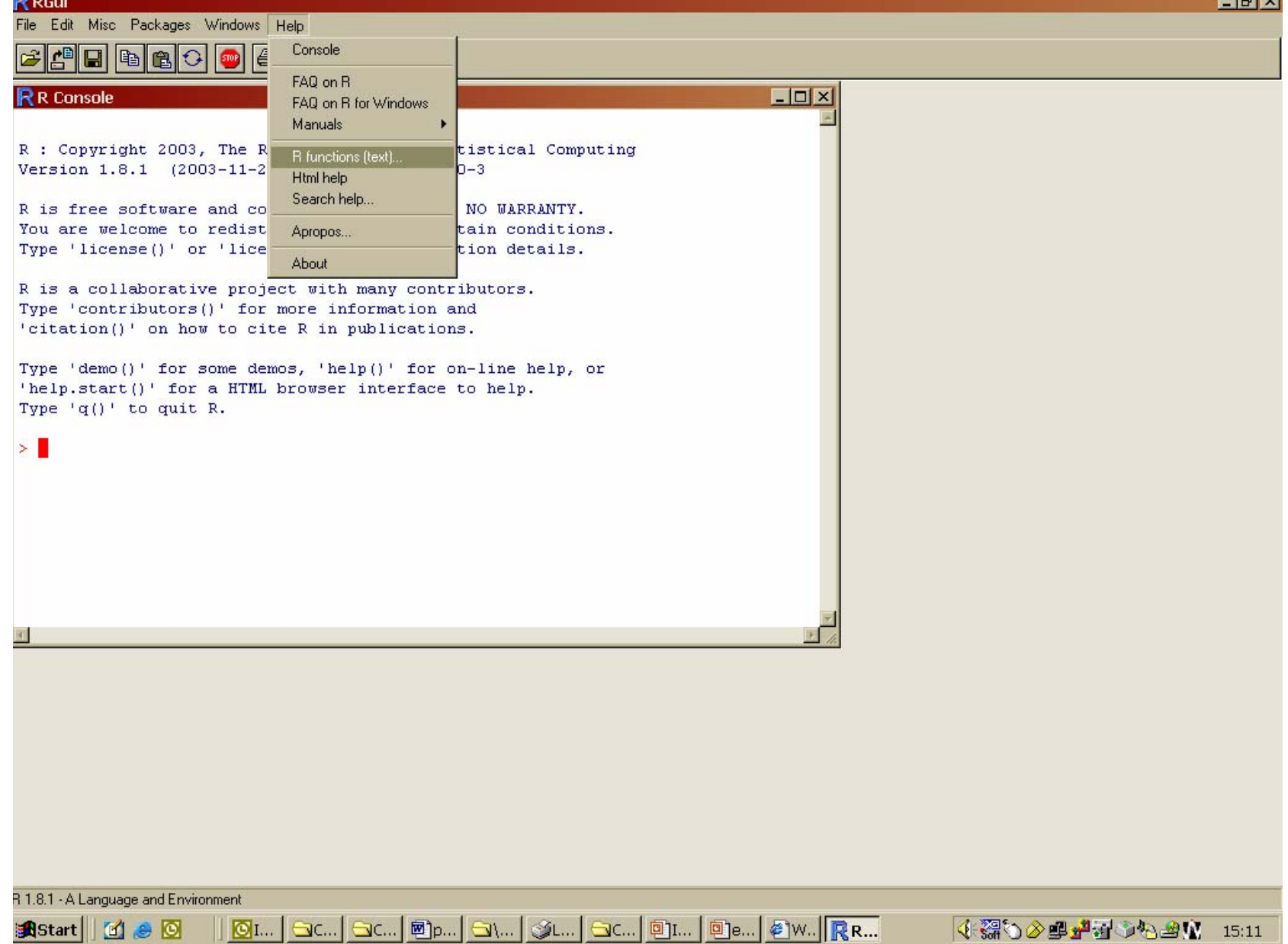

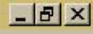

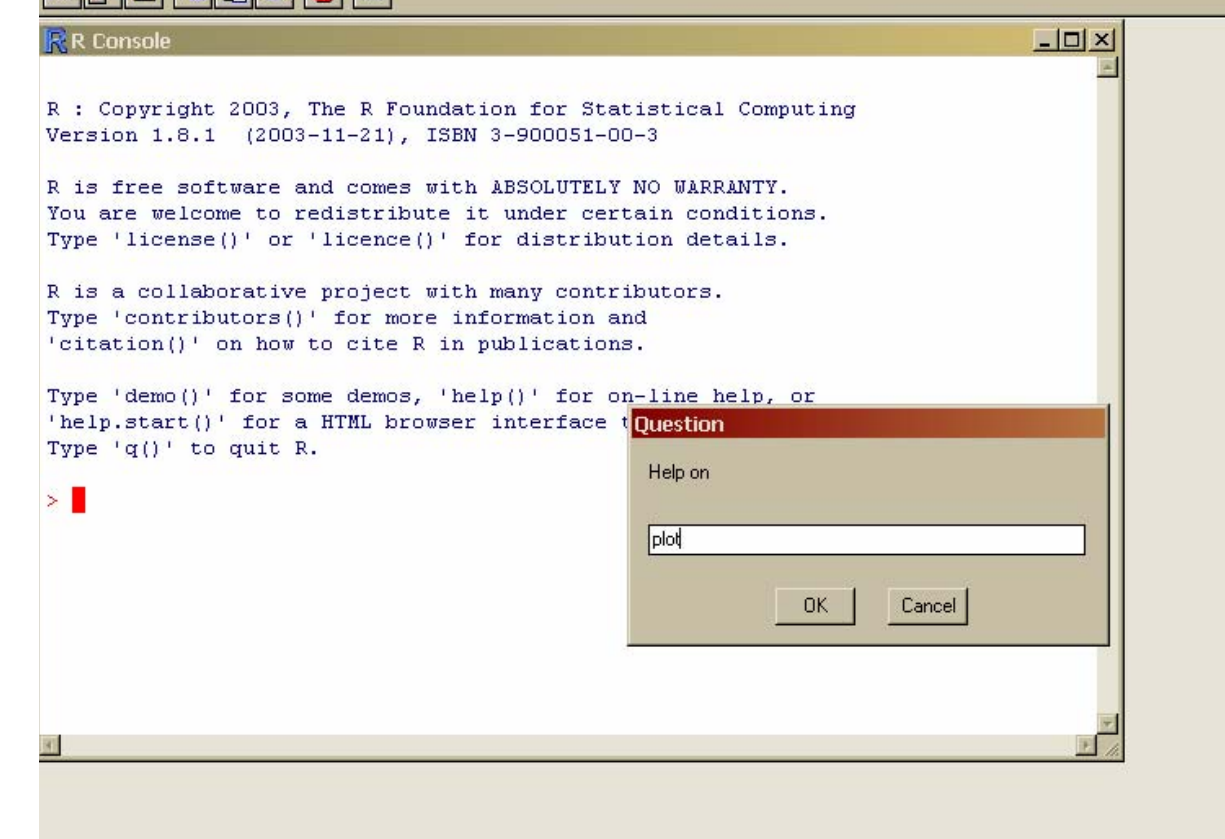

OL. | SC.. | SC.. | Dp.. | SL. | SL. | SC. | DL. | De. | Dw. | RR. | Que... | (8800945/0094) 15:12

 $\chi$  array Week – Bioinformatics Course  $\chi$  array Week – Bioinformatics  $\chi$ 

**B**Start | | 6 | 8 | 0

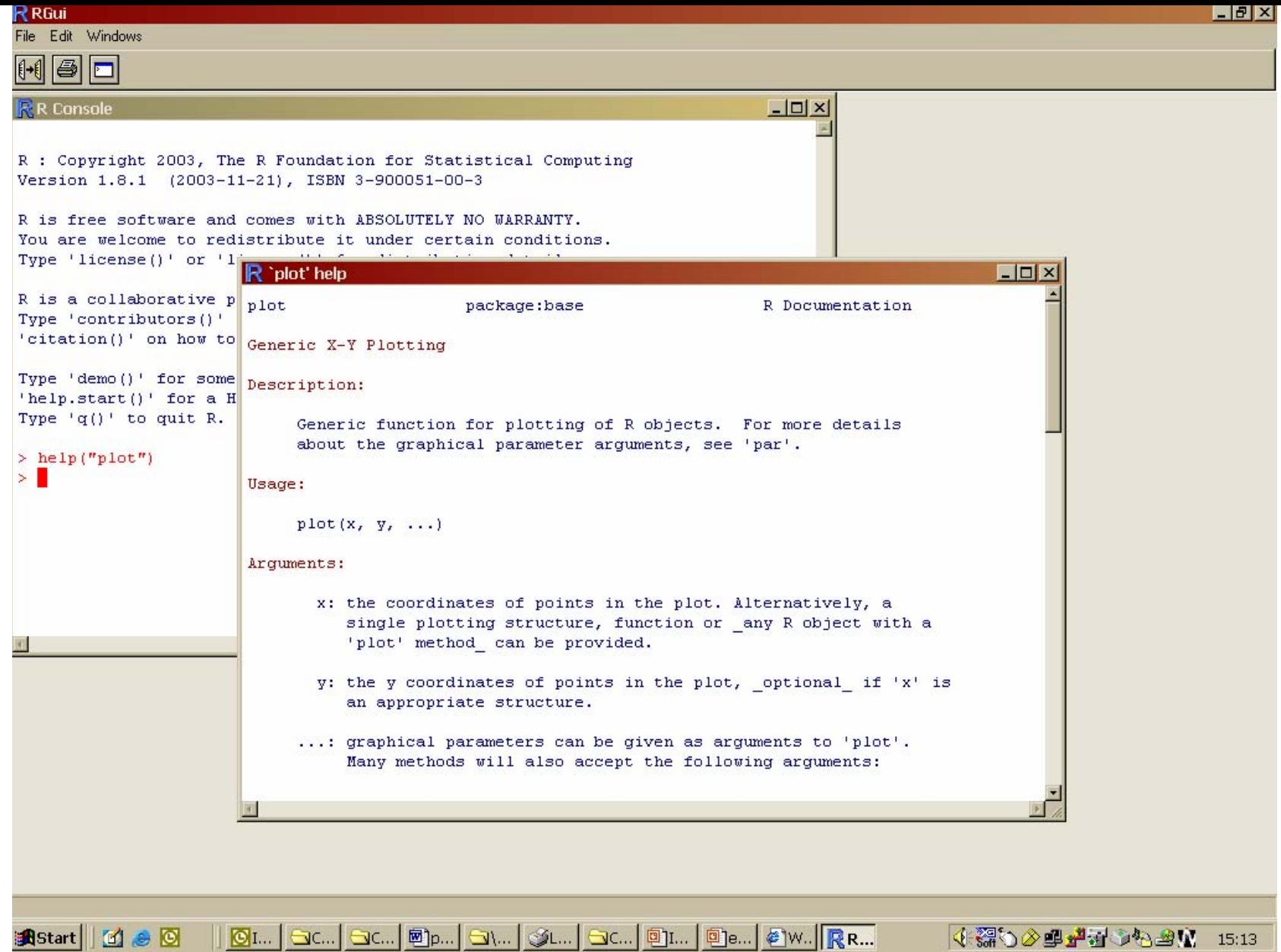

# Reading datafiles

- **Point R out to your working directory**
- > setwd("H:/Personal Folder/your name")
- **To read datafile with column names** on first row, use
- > dataset < read.table("exercise1.txt",header=TRUE)

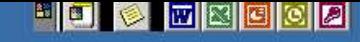

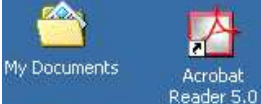

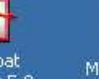

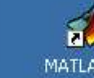

s.plus<br>|-<br>|-

SPLUS<sub>6</sub>

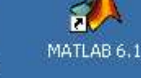

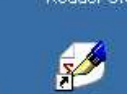

WinEdt

鹽

GSview

 $\mathbf{r}$ 

國。

Shortcut to

Hensen\_all

reading group

 $\overline{\mathbf{a}}$ 

Microarray

Start | 1 6 9 0 | 0 Inbox - Mi... | OC:\Menez... | OC:\Menez... | OC:\Menez... |

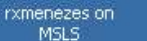

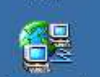

My Network Places

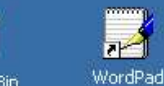

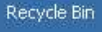

筒

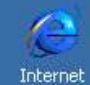

gys and Explorer approximati...

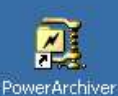

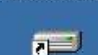

Local Disk (C)

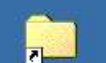

Menezes

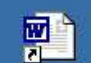

what to do

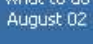

MicroArray IN Reading group Reading Gr... MicroArray

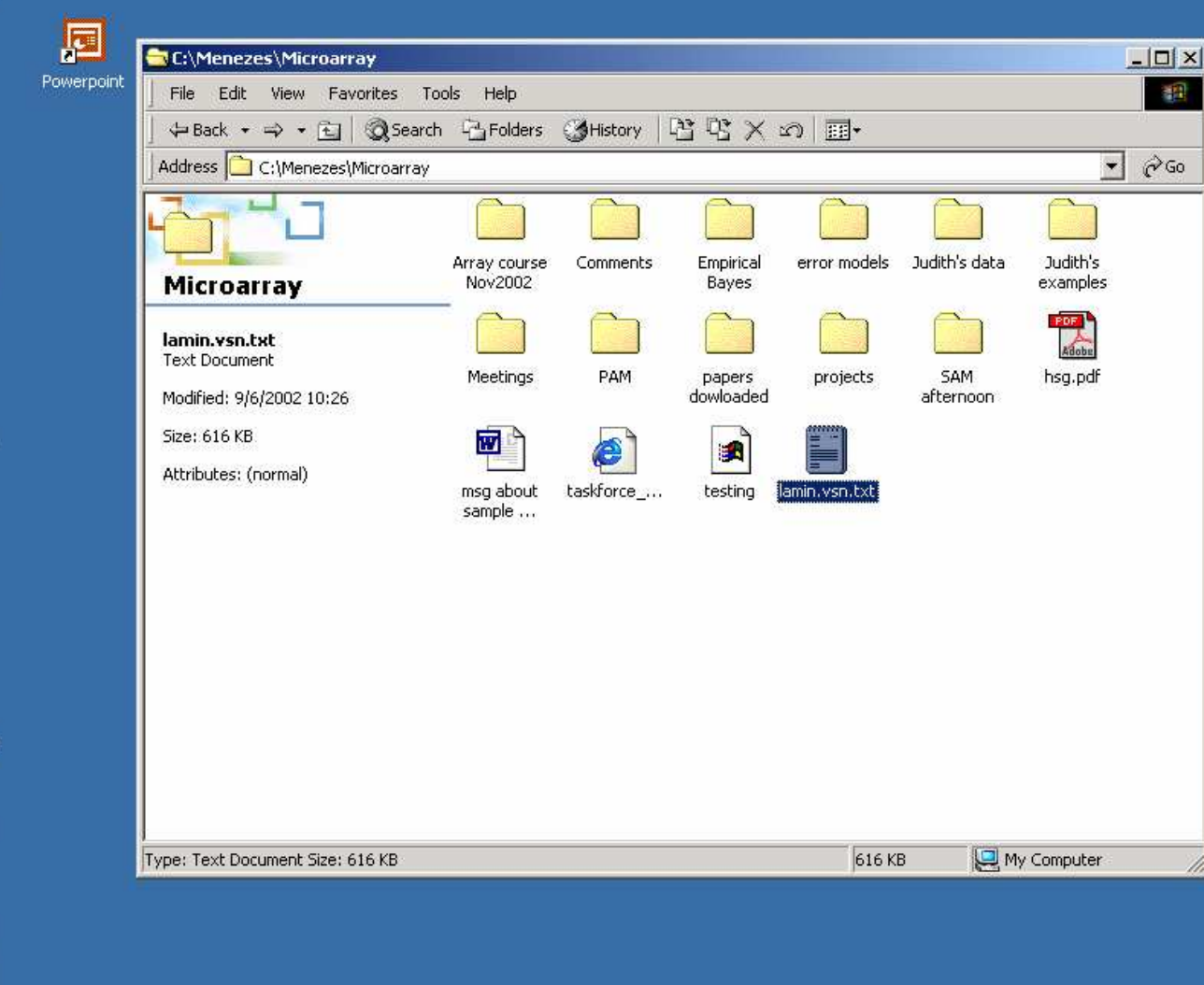

ninvgamma... **[9**] Introducti...

**R** RGui

R

 $R$ 1.5.1

SPSS 11.0

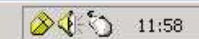

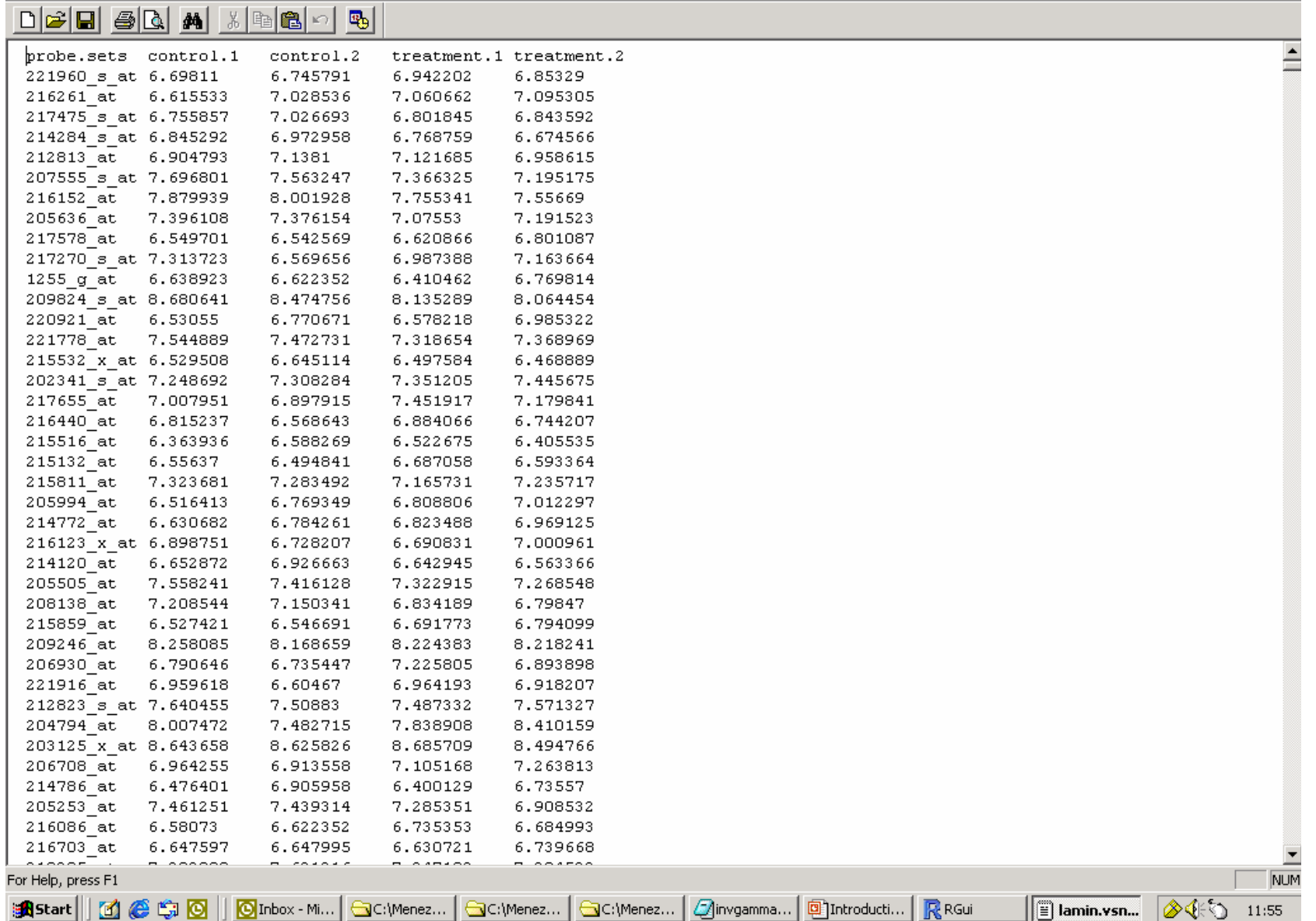

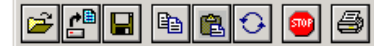

<u>HO © WNOOO IJJX</u>

 $-10x$ 

R: Copyright 2002, The R Development Core Team<br>Version 1.5.1 (2002-06-17)<br>R is free software and comes with ABSOLUTELY NO WARRANTY.<br>You are welcome to redistribute it under certain conditions. Type 'license()' or 'licence()' for distribution details.

R is a collaborative project with many contributors. Type 'contributors()' for more information.

Type 'demo()' for some demos, 'help()' for on-line help, or 'help.start()' for a HTML browser interface to help. Type  $\forall q()$  to quit R.

[Previously saved workspace restored]

```
> help (plot)
> setwd("c:\\Menezes\\Microarray")
NULL
> lamin.vsn <-read.table("lamin.vsn.txt", header=TRUE)
> \blacksquare
```
 $\blacktriangleleft$ May 2004 Array Week – Bioinformatics Course Bistart || [2] @ LG | @ **OI**nbox - Mi... GC:\Menez... GC:\Menez... GC:\Menez... *Q*invgamma... **Di**Introducti... R RGui - FR ... ▲ 12:00

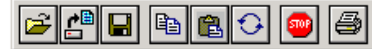

HOI © MEDOO JJJX

 $-|B| \times$ 

2, The K Development Core Team<br>002-06-17)<br>e and comes with ABSOLUTELY NO WARRANTY. Type 'license()' or 'licence()' for distribution details.

R is a collaborative project with many contributors. Type 'contributors()' for more information.

Type 'demo()' for some demos, 'help()' for on-line help, or 'help.start()' for a HTML browser interface to help. Type  $\lceil q \rceil$  to quit R.

[Previously saved workspace restored]

```
> help (plot)
> setwd("c:\\Menezes\\Microarray")
NULL
> lamin.vsn <-read.table("lamin.vsn.txt", header=TRUE)
> plot (control.1, control.2)Error in plot(control.1, control.2) : Object "control.1" not found
> plot (lamin.vsn$control.1, lamin.vsn$control.2)
> \blacksquare
```
#### R RGui

File History Resize Windows

#### 8 d œ0

#### $\Box$ D $\times$ **R** R Console R R Graphics: Device 2 (ACTIVE) R : Copyright 2002, The R Development Version 1.5.1 (2002-06-17) R is free software and comes with ABSO 프 You are welcome to redistribute it und Type 'license()' or 'licence()' for di R is a collaborative project with many Type 'contributors()' for more informal Type 'demo()' for some demos, 'help()'  $\widetilde{\phantom{a}}$ 'help.start()' for a HTML browser inte Type  $'q()$  to quit R. lamin.vsn\$control.2 [Previously saved workspace restored]  $>$  help (plot)  $>$  setwd("c:\\Menezes\\Microarray")  $\subseteq$ **NULL** > lamin.vsn <-read.table("lamin.vsn.tx  $>$  plot (control.1, control.2) Error in plot(control.1, control.2) : > plot (lamin.vsn\$control.1, lamin.vsn\$c  $\vert \cdot \vert$  .  $\infty$ . 8 10 12 14 lamin.vsn\$control.1 May 2004 Array Week – Bioinformatics Course Bistart || 0 6 G G O || 0 Inbox - Microsof... | a C:\Menezes\Micr... | a C:\Menezes\Micr... | a C:\Menezes\Micr... | a C:\Menezes\Micr... | a Introduction to ... | R RGui  $\sqrt{1-\frac{1}{2}}$  $12:05$

HOI © MEDOO JJJX

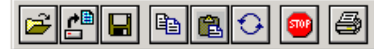

HOI © MEDOO JJJX

 $-|B| \times$ 

R : Copyright 2002, The R Development Core Team Version 1.5.1 (2002-06-17)

R is free software and comes with ABSOLUTELY NO WARRANTY. You are welcome to redistribute it under certain conditions. Type 'license()' or 'licence()' for distribution details.

R is a collaborative project with many contributors. Type 'contributors()' for more information.

Type 'demo()' for some demos, 'help()' for on-line help, or 'help.start()' for a HTML browser interface to help. Type  $\forall q()$  to quit R.

[Previously saved workspace restored]

```
> setwd("c:\\Menezes\\Microarray")
NULL
```
> lamin.vsn <-read.table("lamin.vsn.txt", header=TRUE)

```
> plot(lamin.vsn$control.1,lamin.vsn$control.2)
```
> boxplot (lamin.vsn?control.1, lamin.vsn?control.2, lamin.vsn?treatment.1, lamin.vsn?treatment.2)

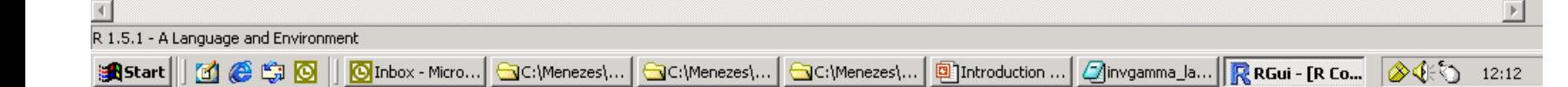

#### R RGui

File History Resize Windows

#### HO © WEGO O IJJX

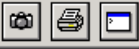

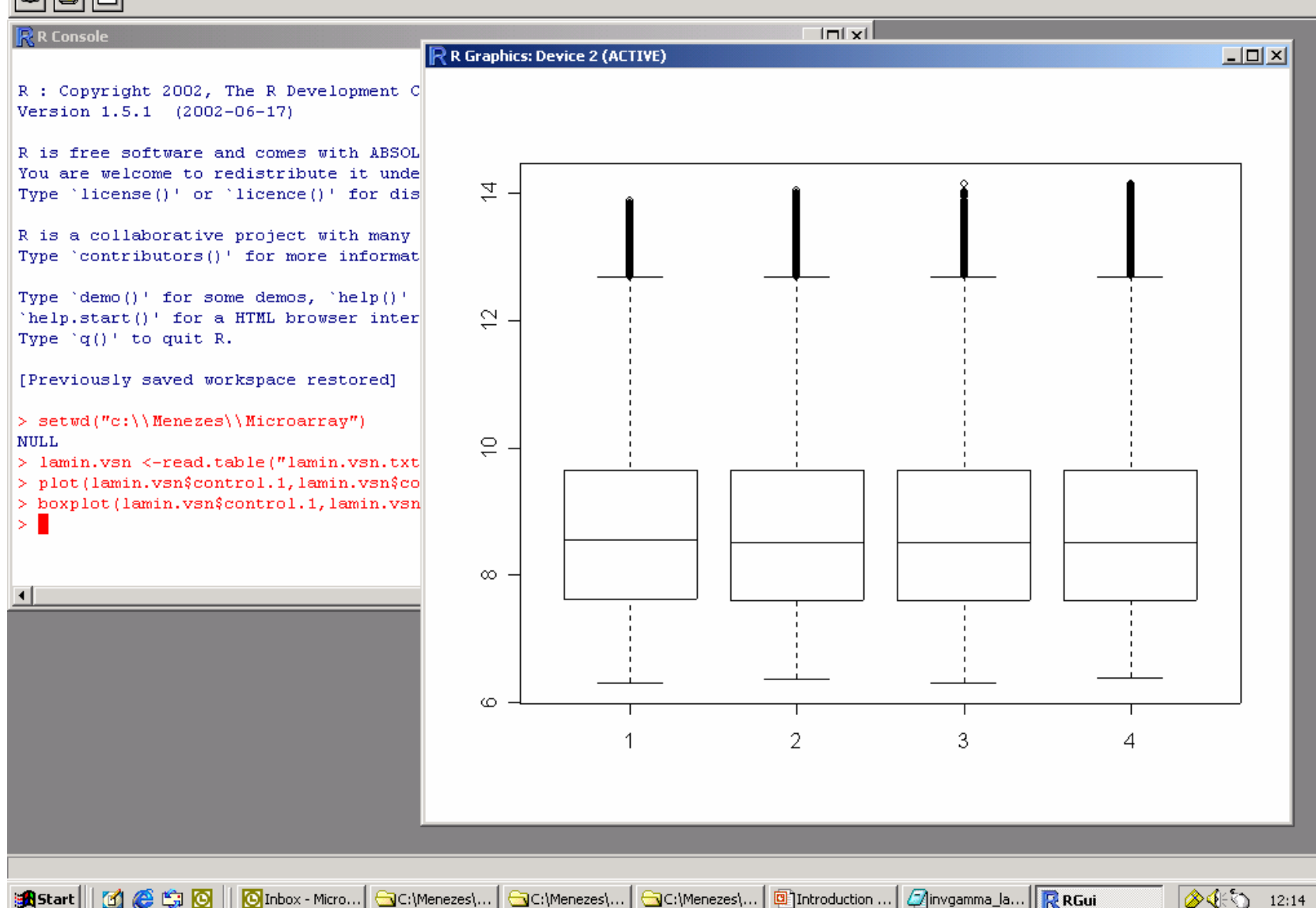

# Reading datafiles

**• In this example, the commands** 

> setwd("c:/Menezes/Microarray")

> lamin.vsn < read.table("lamin.vsn.txt",header=TRUE)

will set the work directory and read the data file

# Using R packages

**• Loading to use** 

> library(vsn)

**• Getting help for a function** 

> help("exprs",package=vsn)

### Bioconductor

• http://www.bioconductor.org

ï Current release of packages – includes vsn, affy, limma, (gc)rma, multtest, global.test

**• Developmental** – Versions not yet fully tested

Welcome to Bioconductor - Microsoft Internet Explorer

Edit View Favorites File. Tools Help

2 5 4 3 3 Search R | Favorites 朝 Media 3 B → 曲 区 → 目  $H$  Back  $\star$  $\Rightarrow$ 

Address e http://www.bioconductor.org/

### BioConductor: open source software for bioinformatics

About **Bioconductor** +Main Page **What** is Bioconductor?  $\sqrt{\text{S}$ creenshots Citing Bioconductor

- +Bioconductor FAO
- +Developers
- **AMirrors**
- **Acknowledgements**
- What's New?

Software

- $+$ How To
- +Release 1.3 Packages
- +Developmental

Packages

- **◆Previous Releases**
- **MetaData**
- +Experimental Data
- +Change Log

Documentation

- $\sqrt{\frac{1}{2}}$
- +Short Courses
- **+Lab** Materials
- **\*Research Talks**

 $\blacksquare$ 

- **+Publications**
- **B**Start

The Bioconductor project is pleased to announce that it has won the Insightful Innovation Award from the Insightful Corporation for "excellence in deploying innovative, analyticial solutions that produce intelligence for data."

Bioconductor is an open source and open development software project for the analysis and comprehension of genomic data.

Released Bioconductor packages are described in the Bioconductor Packages section of the FAQ.

The broad goals of the projects are to

- provide access to a wide range of powerful statistical and graphical methods for the analysis of genomic data;
- facilitate the integration of biological metadata in the analysis of experimental data: e.g. literature data from PubMed, annotation data from LocusLink:
- allow the rapid development of extensible, scalable, and interoperable software;

**Mr...** 3c... 3c... **B**pr... 3\\... SLF... 3c... 9n... 8ex... 8w...

- promote high-quality documentation and reproducible research;
- provide training in computational and statistical methods for the analysis of genomic data.

More detailed information about the project and our goals is found in the Bioconductor Basics section of the FAQ.

#### **Bioconductor installation instructions**

**Bioconductor Release 1.3 is now available.** 

Using Bioconductor materials: You are welcome to use printed materials (course notes, vignettes etc) for instructional purposes. All software has specific license conditions that you must agree to for use. All materials are copyright of their authors. You may not include any materials in separately published works (articles, books, websites) without the express permission of the author. An exception is recepted for any oite mirroring all or nort of the Bioconductor mehoite. When using all or norts of the Bioconductor course materials

**D** Internet

14:26

小菜も少年中村の人の祭り

 $-17 \times$ 

 $\rightarrow$  Go Links

49

## Getting Bioconductor

Use the Bioconductor Install Script – Simply type (in R):

source("http://www.bioconductor.org /getBioC.R")

then

getBioC(relLevel="release")

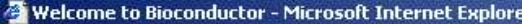

File Edit Favorites Tools Help View

**QSearch MFavorites + Media 3 ト タ ロ - 目** ← Back + 岡 合

Address **&** http://www.bioconductor.org/

**About** 

+What is

**+Mirrors** 

 $+$ How To

Packages

+MetaData **+Experimental Data** +Change Log

 $\sqrt{\frac{1}{2}}$ Short Courses

**+Lab** Materials

**+Publications** 

**B**Start

**\*Research Talks** 

 $\mathbf{M}$ 

+Developmental

**+Previous Releases** 

Documentation

BioConductor: open source software for bioinformatics **Rioconductor** The Bioconductor project is pleased to announce that it has won the Insightful Innovation Award from the Insightful Corporation +Main Page for "excellence in deploying innovative, analyticial solutions that produce intelligence for data." Bioconductor? +Screenshots Bioconductor is an open source and open development software project for the analysis and comprehension of genomic data. Citing Bioconductor +Bioconductor FAO Released Bioconductor packages are described in the Bioconductor Packages section of the FAQ. **+Developers** The broad goals of the projects are to **Acknowledgements** What's New? • provide access to a wide range of powerful statistical and graphical methods for the analysis of genomic data; • facilitate the integration of biological metadata in the analysis of experimental data: e.g. literature data from PubMed, annotation Software data from LocusLink: • allow the rapid development of extensible, scalable, and interoperable software; +Release 1.3 Packages

 $\times$ 

Links

 $\alpha$ Go

**O** Internet

11:01

4. 经单公司行为进行 盘立

- promote high-quality documentation and reproducible research;
- provide training in computational and statistical methods for the analysis of genomic data.

More detailed information about the project and our goals is found in the Bioconductor Basics section of the FAQ.

#### **Bioconductor installation instructions**

Bioconductor Release 1.3 is now available.

Using Bioconductor materials: You are welcome to use printed materials (course notes, vignettes etc) for instructional purposes. All software has specific license conditions that you must agree to for use. All materials are copyright of their authors. You may not include any materials in separately published works (articles, books, websites) without the express permission of the author. An exception is manted for our site mirroring all or nort of the Bioconductor mehore. When using all or norte of the Bioconductor course materials

OInbo... | AR-Wi... | 图 Sri La... | GC:\M... | 图 Intro... | 图 | expe... | 图 | Findi... | @ Welc...

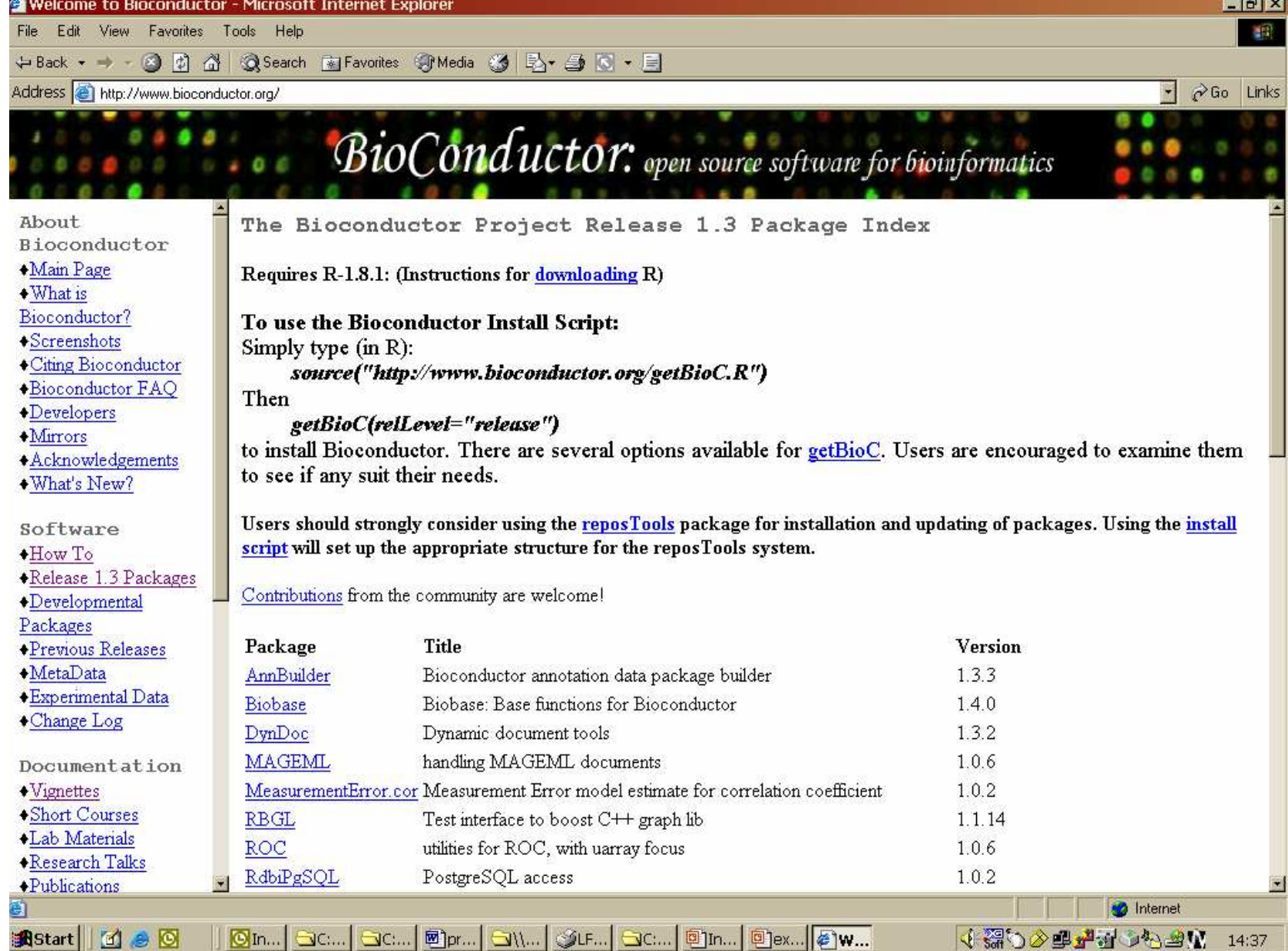

### Summary

#### ï What are R and Bioconductor

**• Downloading and installing R** and Bioconductor packages

ï Getting started in R (very briefly)

### Apendices

ï Package vs. library ï Getting R packages **• Getting Bioconductor packages · Getting maanova** 

# Package vs. library

**• A package is a bundle of** functions

**• A library is a directory** containing installed packages

– A package is loaded from a library by the function library().

# Getting R packages

### **· Downloading**

> options(CRAN="http://cran.rproject.org") > install.packages("sma") **• Loading to use** 

> library(sma) **· Getting help for a function** 

> help(stat.bayesian,package=sma)

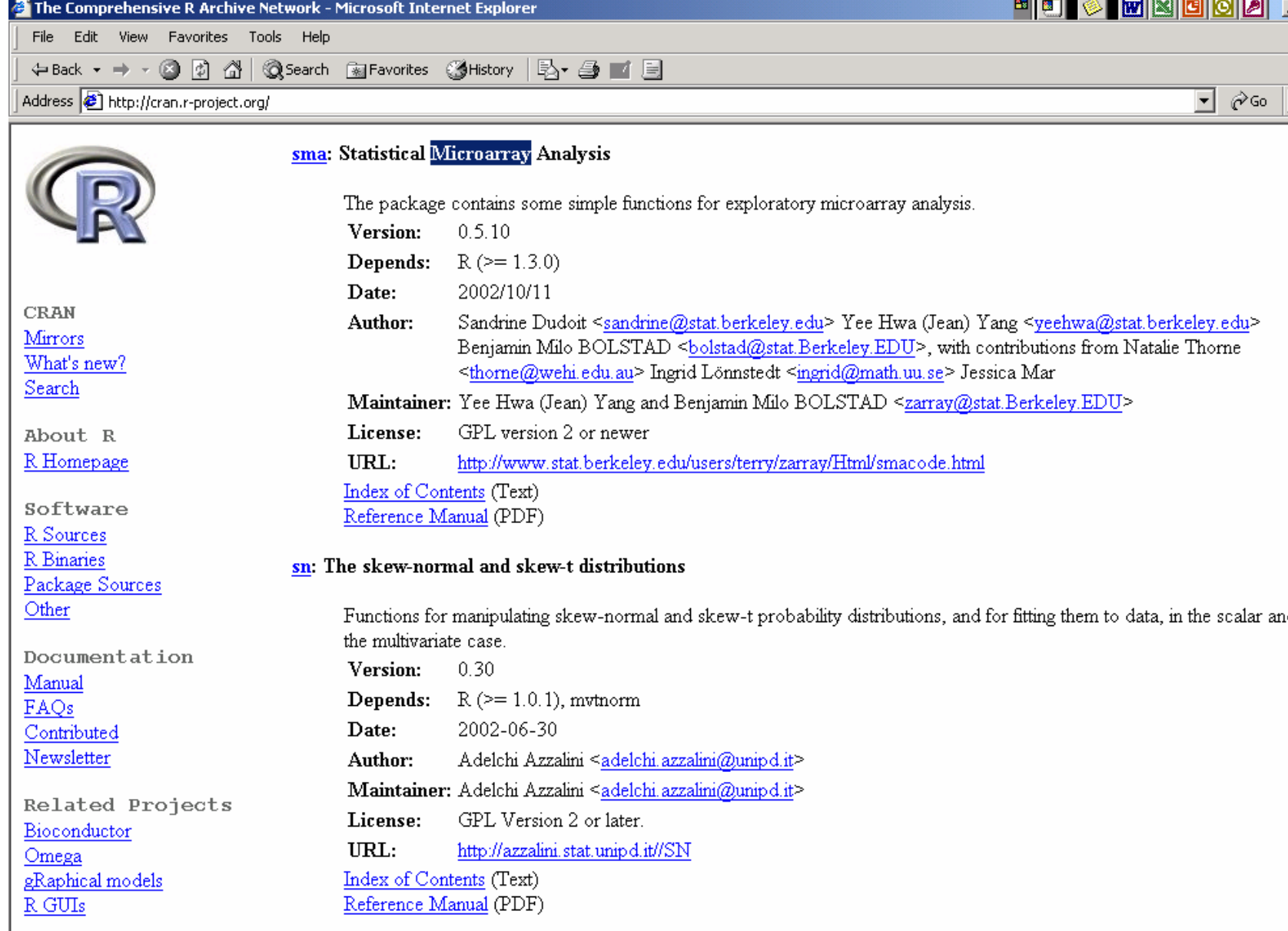

T

# Getting R packages

*Using pull-down menu from the CRAN website*

**· Very easy • Just check that you know what** package you want before starting to download

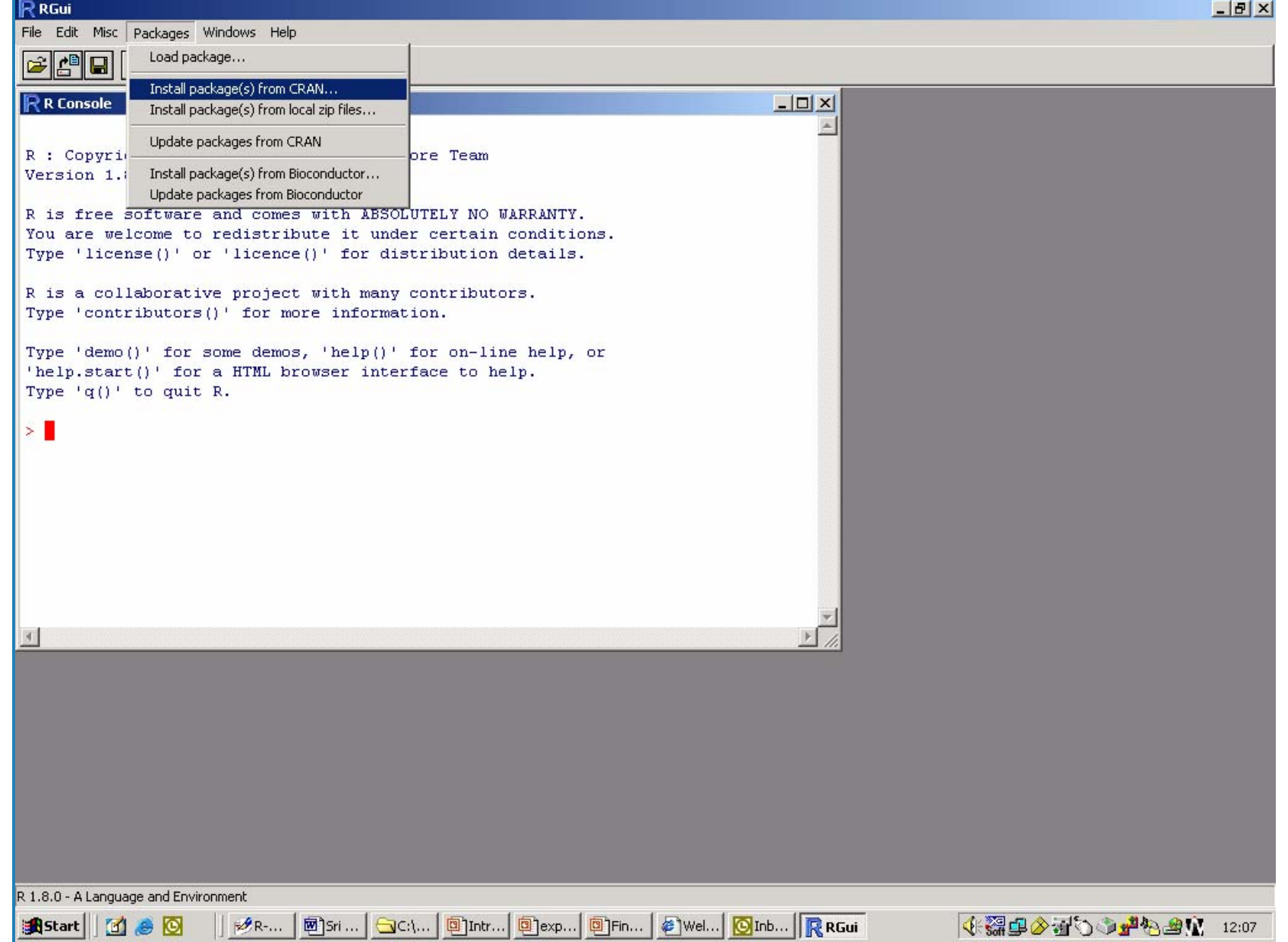

R RGui

File Edit Misc Packages Windows Help

#### **R** R Console  $|D|$   $\times$ 33, The R Development Core Team<br>2003-10-08)<br>COOS-10-08 You are welcome to redistribute it under certain conditions Type 'license()' or 'licence()' for distribution det Select R is a collaborative project with many contributors.<br>
Type 'contributors()' for more information.<br>
Type 'demo()' for some demos, 'beln()' for on-line k seacather search Type 'demo()' for some demos, 'help()' for on-line h seao 'help.start()' for a HTML browser interface to help. seao.gui Type  $'q()'$  to quit R. segmented sem SenSrivastava  $>$  local({a <- CRAN.packages() serialize + install.packages(select.list(a[,1],,TRUE), .libPat session trying URL 'http://cran.r-project.org/bin/windows/cd sfsmisc Content type 'text/plain; charset=iso-8859-1' length sgeostat opened URL shapefiles shapes downloaded 15Kb simpleboot skewt sm sma smoothSurv sn  $\vert$ **OK** Cancel

Belect Britis | and Control | The Line | The Line | Control | The Line | Select | Select | Select | Select | Select | Select | Select | Select | Select | Select | Select | Select | Select | Select | Select | Select | Sel

May 2004 Array Week – Bioinformatics Course

**B** Start | [1] @ 1

 $\frac{1}{2}$  $\times$ 

4. 12:08 小草 12:08

 $\mathbb R$  RGui

File Edit Misc Packages Windows Help

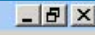

#### $R$  R Console  $|D|$   $\times$ R is a collaborative project with many contributors. Type 'contributors()' for more information. Type 'demo()' for some demos, 'help()' for on-line help, or 'help.start()' for a HTML browser interface to help. Type  $'q()$  to quit R.  $>$  local({a <- CRAN.packages() + install.packages(select.list(a[,1],,TRUE), .libPaths()[1], available=a))) trying URL 'http://cran.r-project.org/bin/windows/contrib/1.8/PACKAGES' Content type 'text/plain; charset=iso-8859-1' length 16056 bytes opened URL downloaded 15Kb trying URL 'http://cran.r-project.org/bin/windows/contrib/1.8/sma 0.5.14.zip' Content type 'application/zip' length 3068799 bytes opened URL downloaded 2996Kb package sma successfully unpacked and MD5 sums checked Delete downloaded files  $(y/N)$ ? y updating HTML package descriptions  $>$  $\left| \cdot \right|$

R 1.8.0 - A Language and Environment

**B** Start | [6] @ @

**∌AR-... | 國]Sri ... | <del>③</del>C:\... | 国]ntr... | 国]exp... | 国]Fin... | @]Wel... | <mark>⊙</mark>Inb... | <mark>R RGui</mark>** 

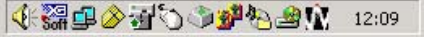

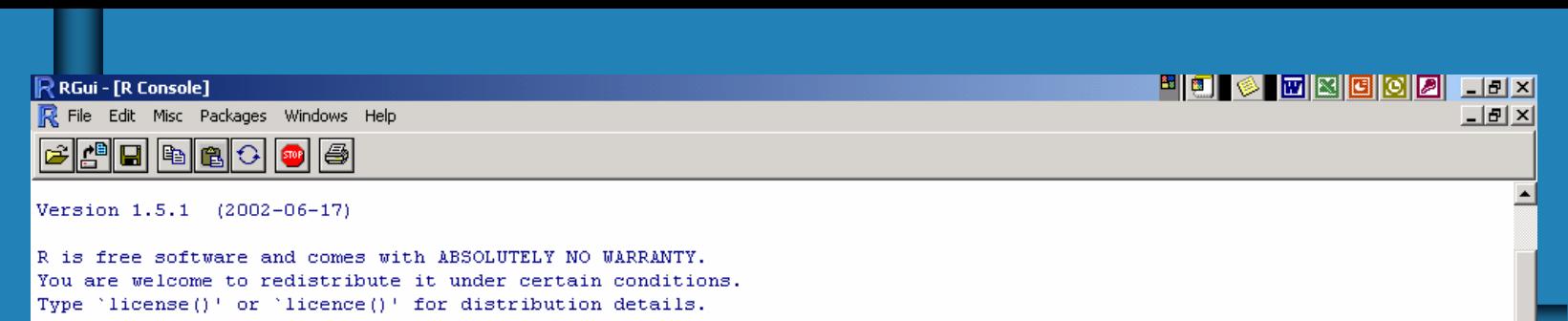

R is a collaborative project with many contributors.

Type 'contributors()' for more information.<br>Type 'demo()' for some demos, 'help()' for on-line help, or<br>'help.start()' for a HTML browser interface to help. Type 'all' to quit R.

[Previously saved workspace restored]

 $\left\vert 1\right\rangle$ 

```
> options (CRAN="http://cran.r-project.org")
> install.packages ("sma")
trying URL 'http://cran.r-project.org/bin/windows/contrib/PACKAGES'
Content type 'text/plain; charset=iso-8859-1' length 8202 bytes
opened URL
downloaded 8202 bytes
```

```
trying URL 'http://cran.r-project.org/bin/windows/contrib/sma.zip'
Content type 'application/zip' length 3100188 bytes
opened URL
downloaded 3027Kb
```

```
Delete downloaded files (v/N)? n
The packages are in C:\DOCUME~1\RXMENE~1\LOCALS~1\Temp\Rinstdir19169
updating HTML package descriptions
Warning message:
argument 'lib' is missing: using C:/PROGRA~1/R/rw1051/library in: install.packages("sma")
> help (sma)
Error in help(sma) : No documentation for 'sma' in specified packages and libraries:
  you could try 'help.search("sma")'
> help(stat.bavesian, package=sma)
БH
```
May 2004 Array Week – Bioinformatics Course

**LUMC** 

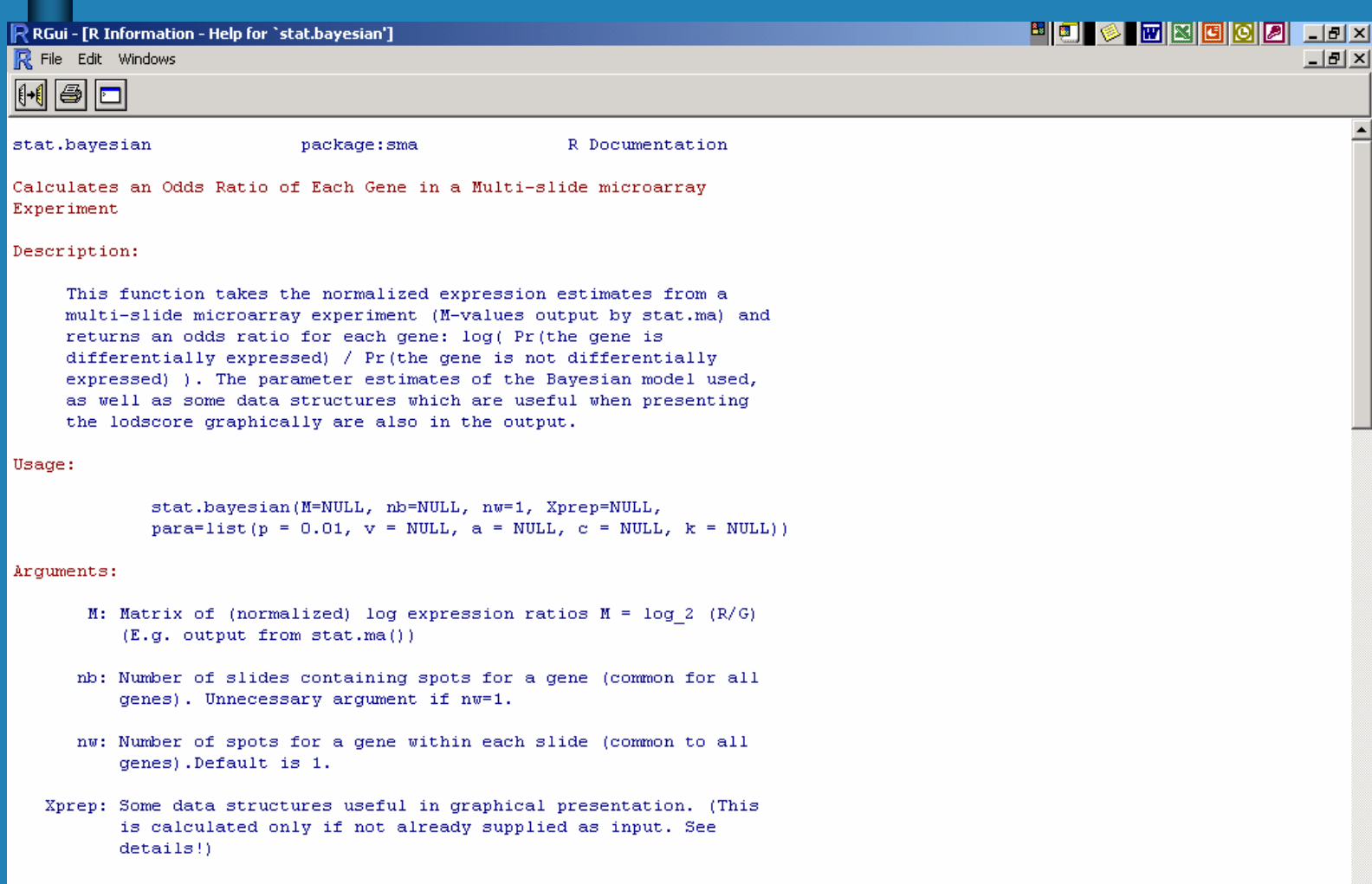

para: Estimates of the parameters used in the Bayesian calculations. (These are calculated only if not already supplied as input. See details!)

回

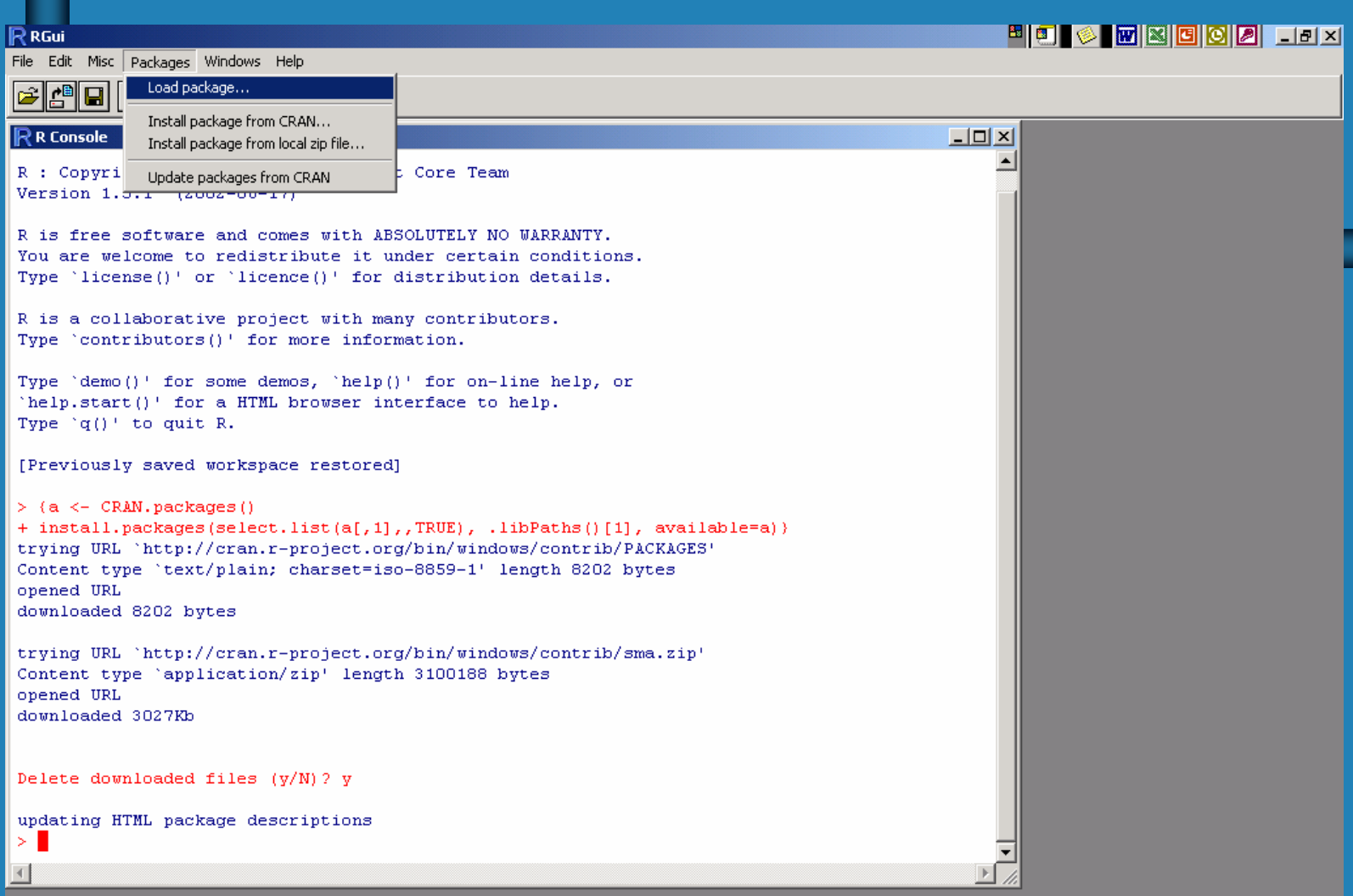

R RGui

 $\left| \cdot \right|$ 

File Edit Misc Packages Windows Help

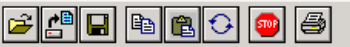

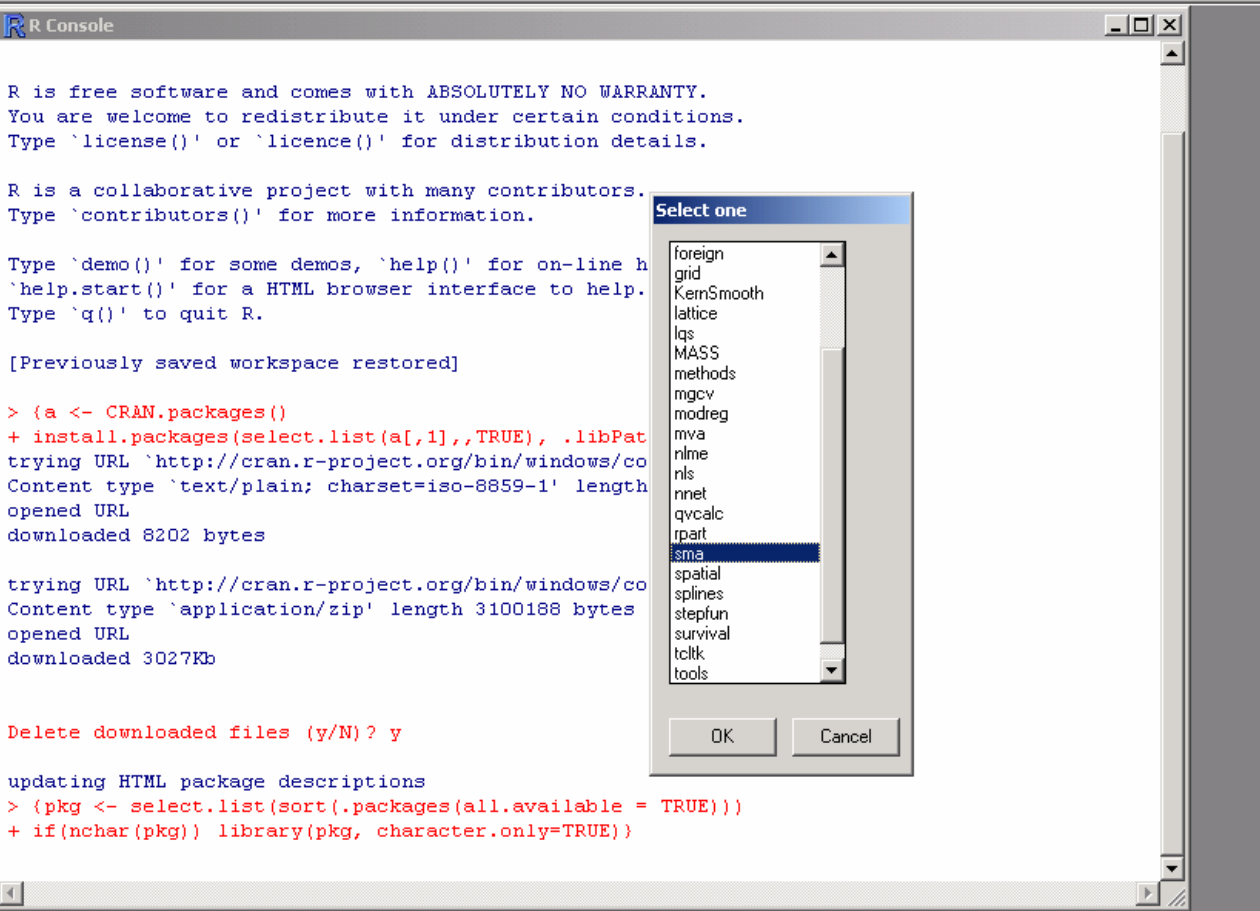

#### 

**LUMC** 

#### **R** RGui

File Edit Misc Packages Windows Help

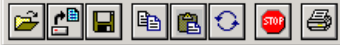

#### 

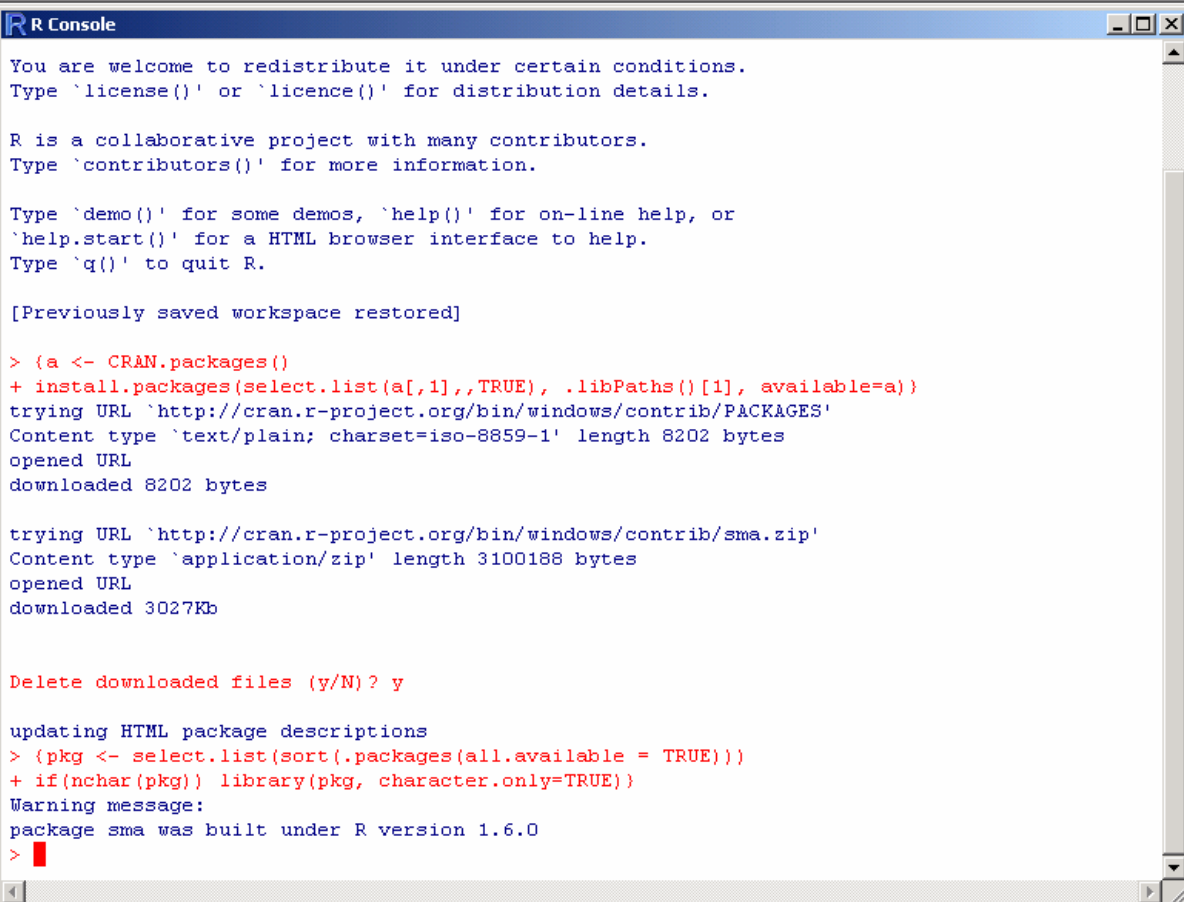

# Getting/using Bioconductor packages

**· Same as with R packages** 

ï Only needed if new package becomes available

## Getting maanova

**• Go to the Jackson lab webpage** 

http://www.jax.org/research/churchill

- Under "Software" you find "R/maanova"
- **Follow the steps to download a zip** file
- **· To install, follow instructions given** in the Installation notes